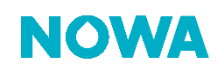

## NOWA 360 How to force the Wi-Fi reconnection

## **Context**

Sometimes, the NOWA 360 system gets disconnected from the Wi-Fi network for no apparent reason.

If you didn't change any of the following: "Internet service provider, router, Wi-Fi name and password" then follow this procedure to force your NOWA 360 system to reconnect to the Wi-Fi.

## **Procedure**

1. Press the following buttons on the control unit to activate the Ethernet mode

9 9 9 9 9 ENTER 7 **MENU** 

- 2. Wait for the control panel to annunciate "Ethernet is on"
- 3. Press on the button  $\boxed{7}$  again to activate the Wi-Fi mode
- 4. Wait for the control panel to annunciate "Wi-Fi is on"
- 5. Press on MENU twice
- 6. The system should soon reconnect itself to the Wi-Fi network

## **example 20 and 20 and 20 and 20 and 20 and 20 and 20 and 20 and 20 and 20 and 20 and 20 and 20 and 20 and 20 and 20 and 20 and 20 and 20 and 20 and 20 and 20 and 20 and 20 and 20 and 20 and 20 and 20 and 20 and 20 and 20** [www.nowasupport.com](http://www.nowasupport.com/) / 1 877 287-7777 #2